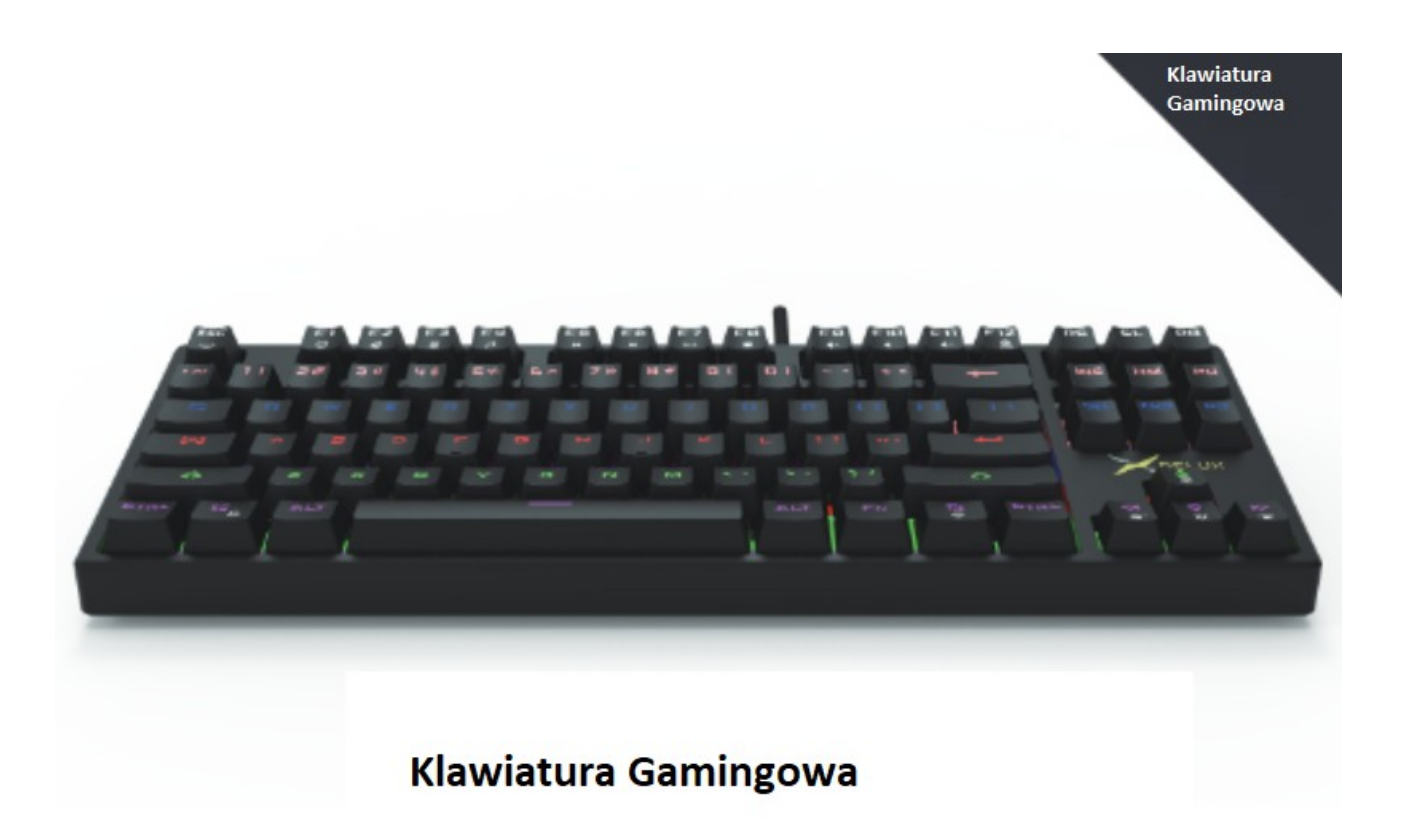

Dziękujemy za wybór naszego produktu. Przed użyciem produktu przeczytaj uważnie niniejszą instrukcje.

## Zawartość paczki

- x1 Klawiatura gamingowa
- x1 Instrukcja obsługi
- x1 Kabel USB
- x1 Płyta CD ze sterownikami (opcjonalnie)
- x6 Zapasowe mechaniczne przełączniki (opcjonalnie)
- x1 Ściągacz do klawiszy (opcjonalnie)

Wymagania systemowe: Klawiatura kompatybilna jest z Windows 7, Windows 8, Windows 10, mac OS (brak wsparcia sterowników)

#### Parametry produktu

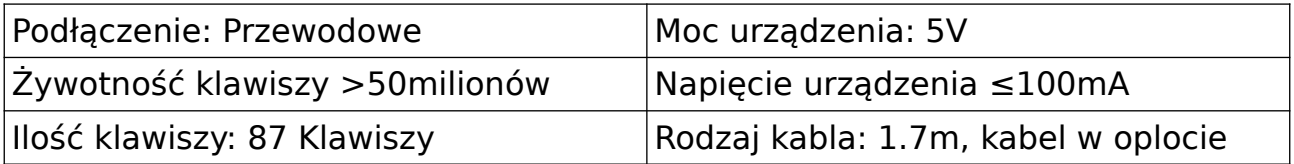

# Wstęp do funkcji klawiatury

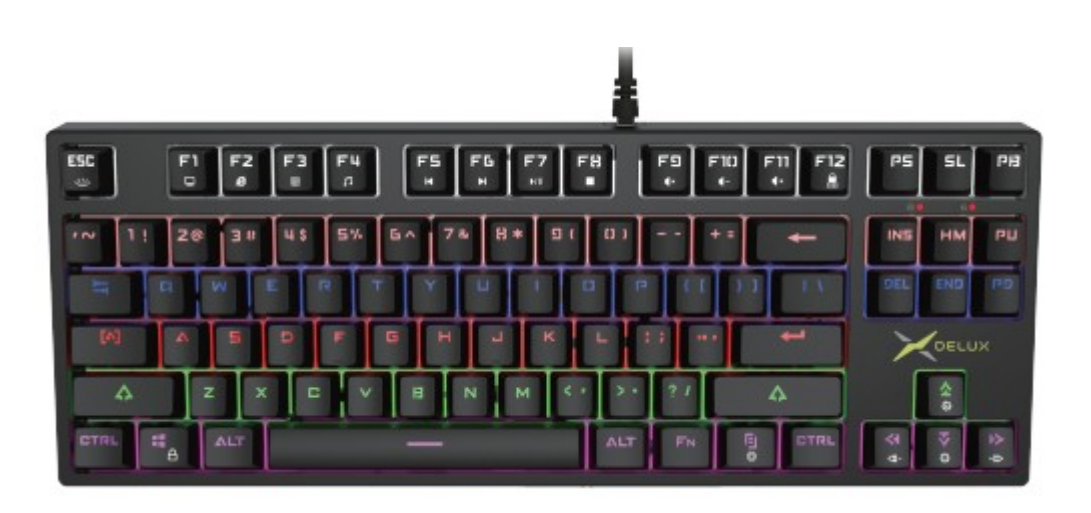

- FN + F1 : Mój komputer
- FN + F2 : Internet/ Home
- FN + F3 : Kalkulator
- FN + F4 : Odtwarzacz
- FN + F5 : Poprzedni utwór
- FN + F6 : Kolejny utwór
- FN + F7 : Play/ Pauza
- FN + F8 : Koniec
- FN + F9 : Wyciszenie
- FN + F10: Głośność -
- $FN + F11 : G$ łośność +
- FN + F12 : Zablokowanie klawisza
- FN + WIN : Zablokowanie WIN

System kontroli podświetlenia

Wszystkie z 12 trybów podświetlenia mogą być edytowane przez użytkownika Jeśli chcesz edytować tryb podświetlenia, wykonaj poniższe kroki:

- FN + ESC: Włącz/wyłącz podświetlanie
- $FN + \boxed{5}$ : Zmień tryb podświetlenia
- FN +  $\uparrow$ : Zwiększenie poziomu podświetlenia(+) (6 poziomów)
- $FN + \cdot$ : Obniżenie poziomu podświetlenia (-) (6 poziomów)
- $FN + \_\_\$ : Obniżenie poziomu prędkości zmiany podświetlania (-) (6 poziomów)

 $FN + \rightarrow$ : Zwiększenie poziomu prędkości zmiany podświetlenia (+) (6 poziomów)

1. Instalacja.

Zainstaluj sterownik klawiatury z płyty CD dołączonej do opakowania lub odwiedź stronę producenta i pobierz sterownik.

http://www.deluxworld.com/en/service/download/

2. Ustawienia sterownika

# A. Ustawienie podświetlania

Dostosuj jasność oraz prędkość zmiany podświetlenia, naciśnij przycisk "OK" by zapisać ustawienia oraz przycisk "apply" by zakończyć ustawianie.

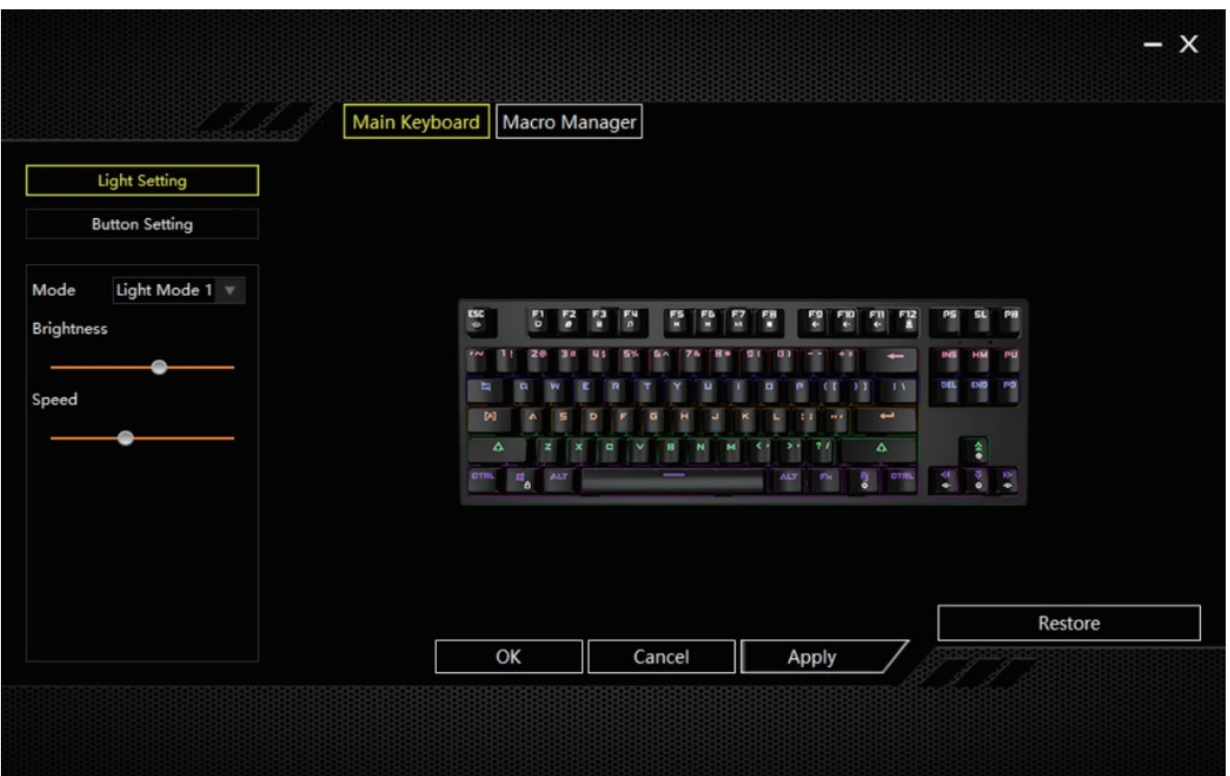

## B. Ustawienie przycisków

Naciśnij przycisk, który chcesz edytować następnie wybierz jedną dostępnych funkcji: podstawowe, przyciski, multimedia, macro.

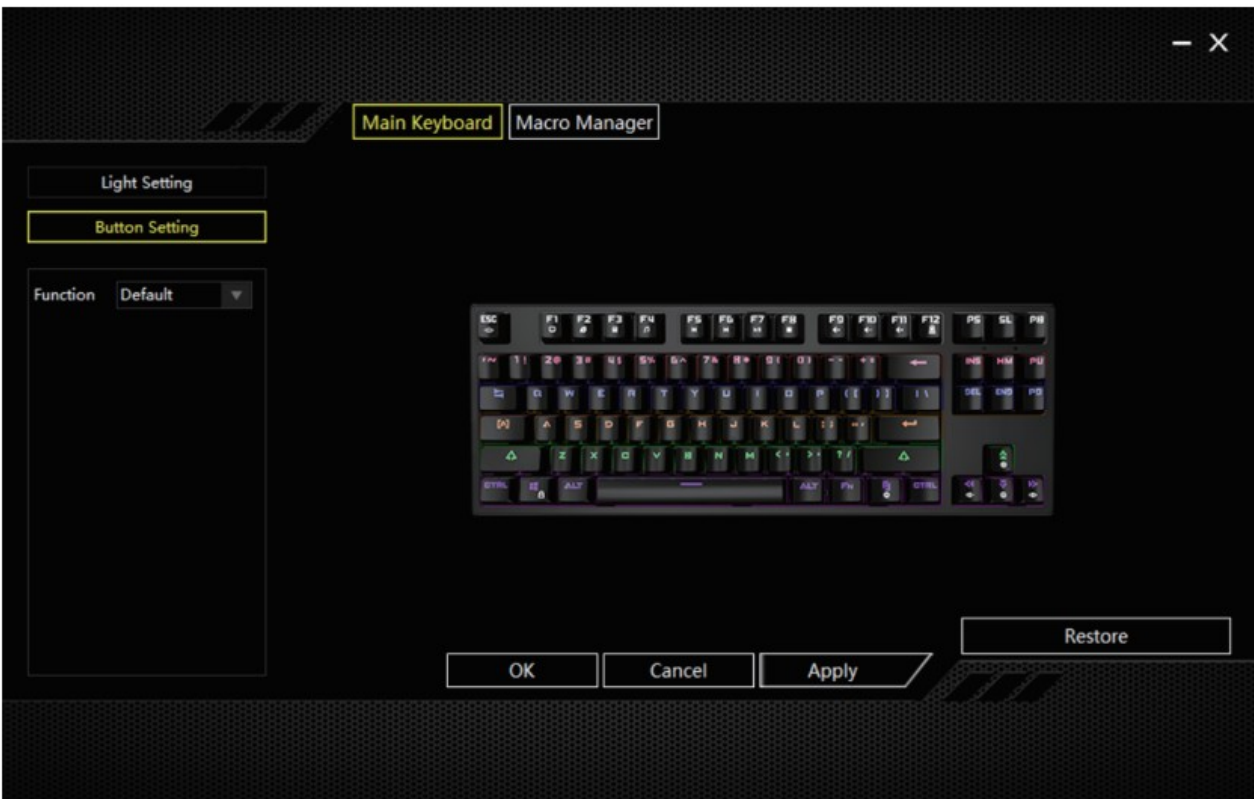

## Przyciski

Ustaw jakąkolwiek wartość dla danego przycisku, na przykład "b", kliknij "OK" a następnie "Apply"

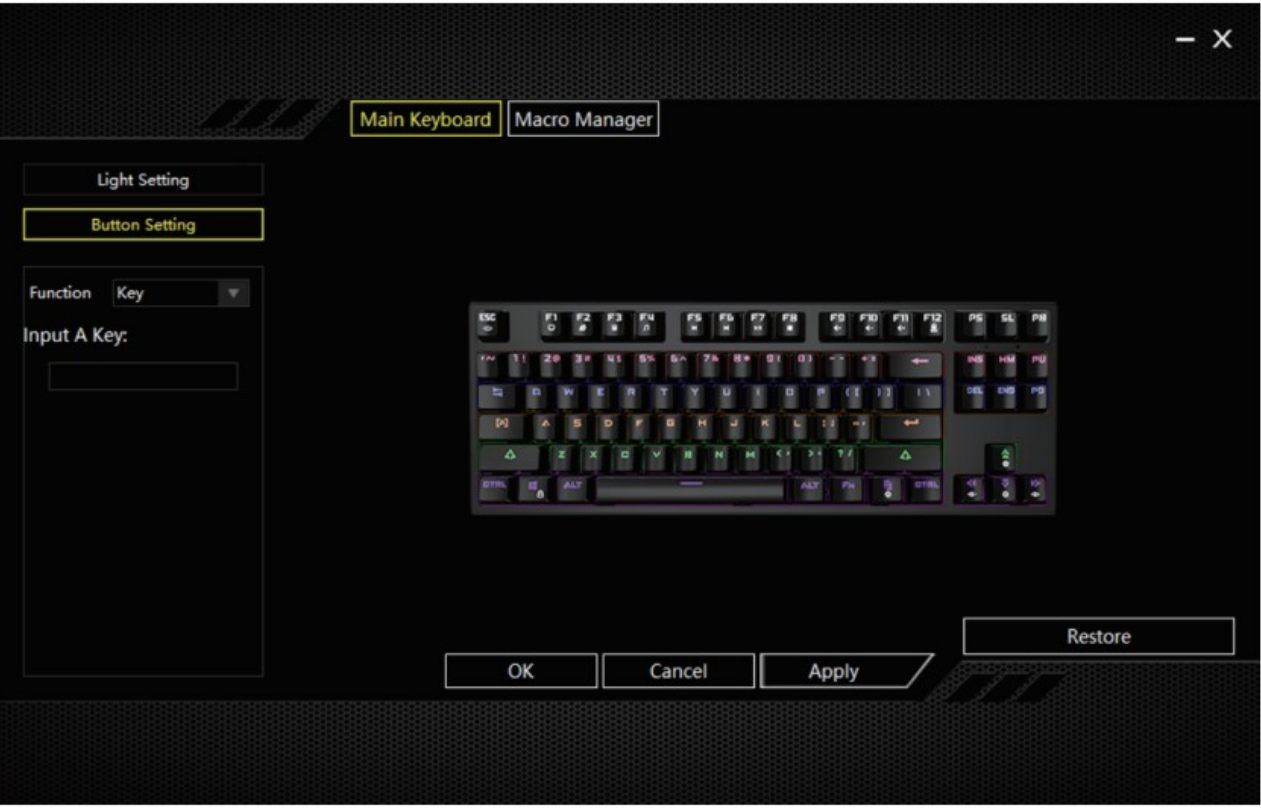

#### Multimedia

Uruchom "Mutimedia" i wybierz jedną z funkcji multimediów, kliknij "OK" a następnie "Apply"

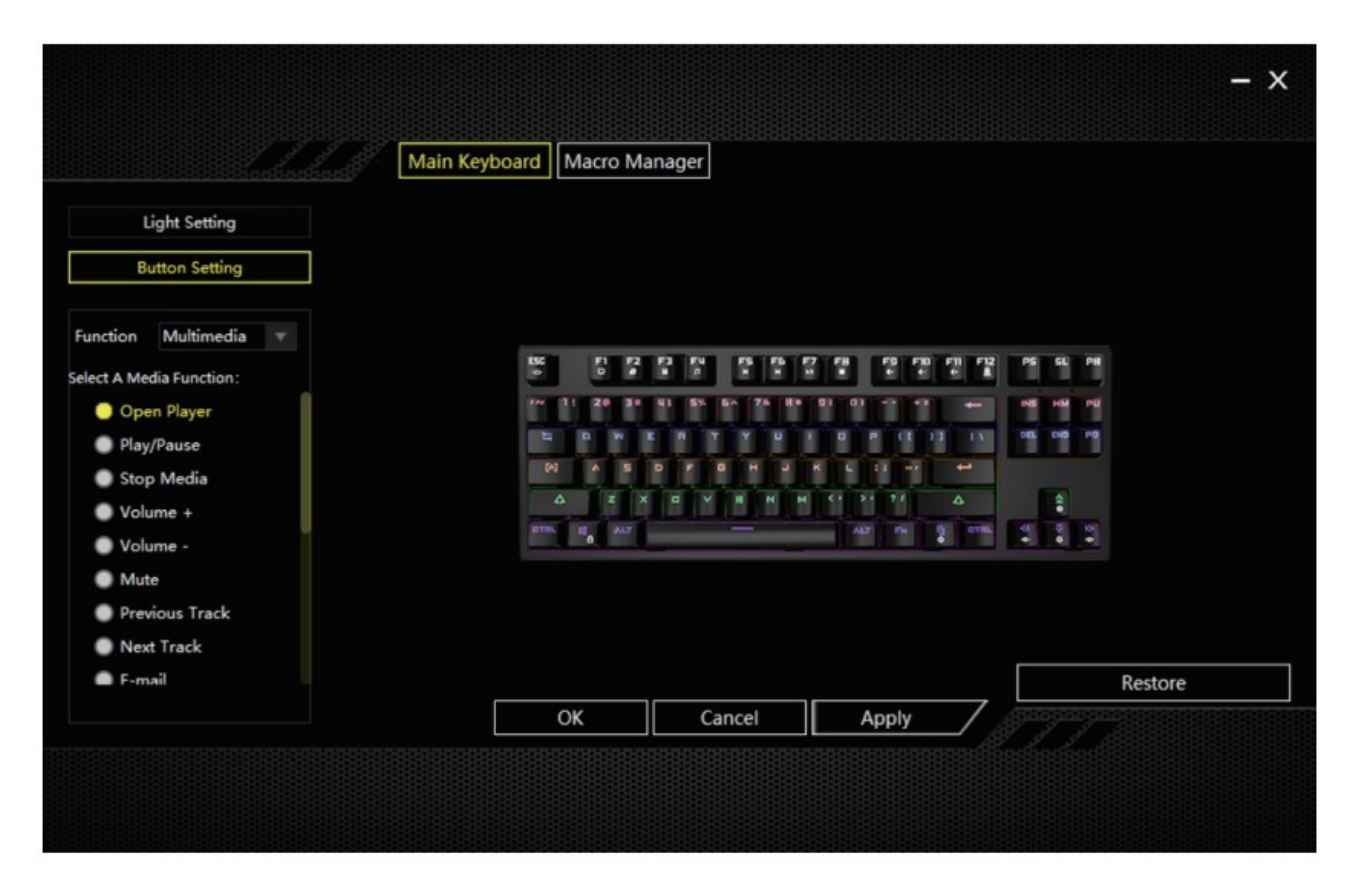

## Macro

Uruchom Macro i wybierz utworzony profil macro, kliknij "OK" a następnie "Apply".

Uwaga: W celu tworzenia nowego profilu zobacz dział "Ustawienia Macro".

#### B. Ustawienia Macro

Kliknij w "Manager Macro" w głównym interfejsie. Naciśnij "+", żeby utworzyć nowy profil Maceo. Nazwa domyślna to Macro 1

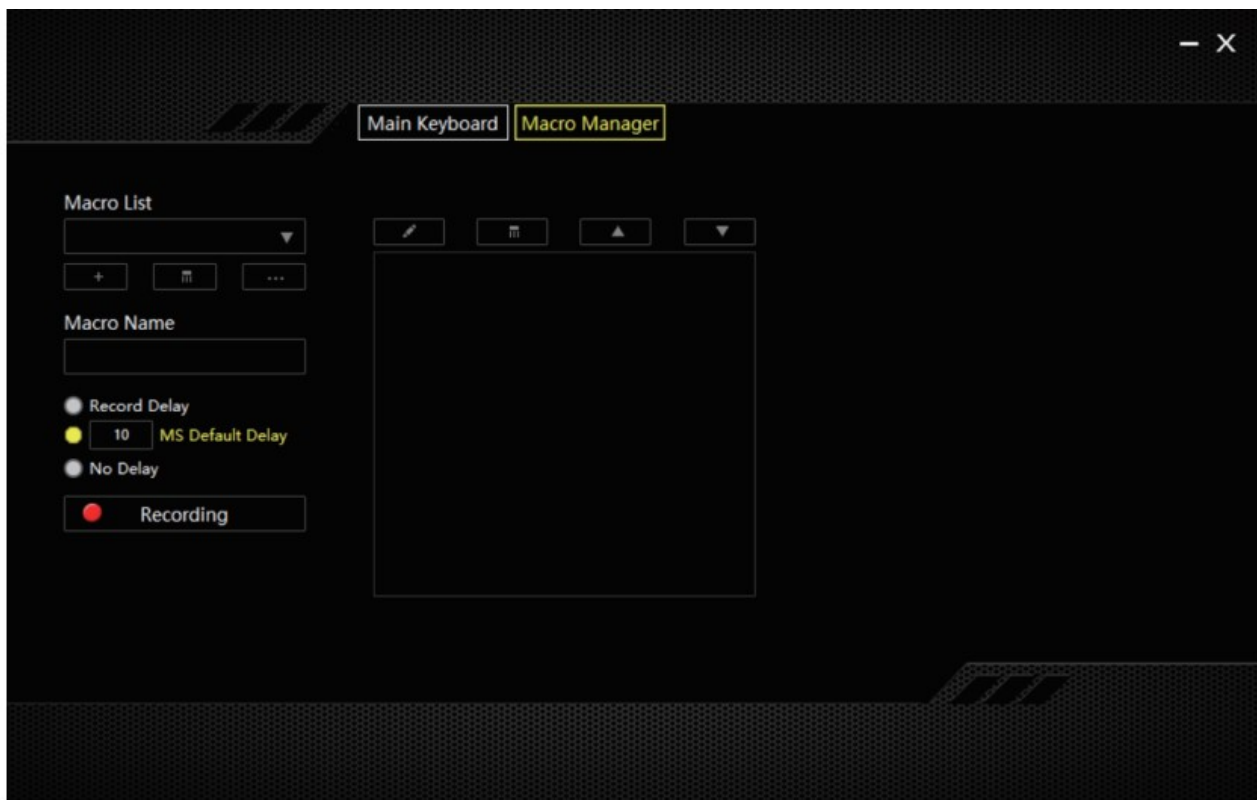

Kliknij "Recording" by rozpocząć. W celu zakończenia, naciśnij przycisk "Recording" ponownie.

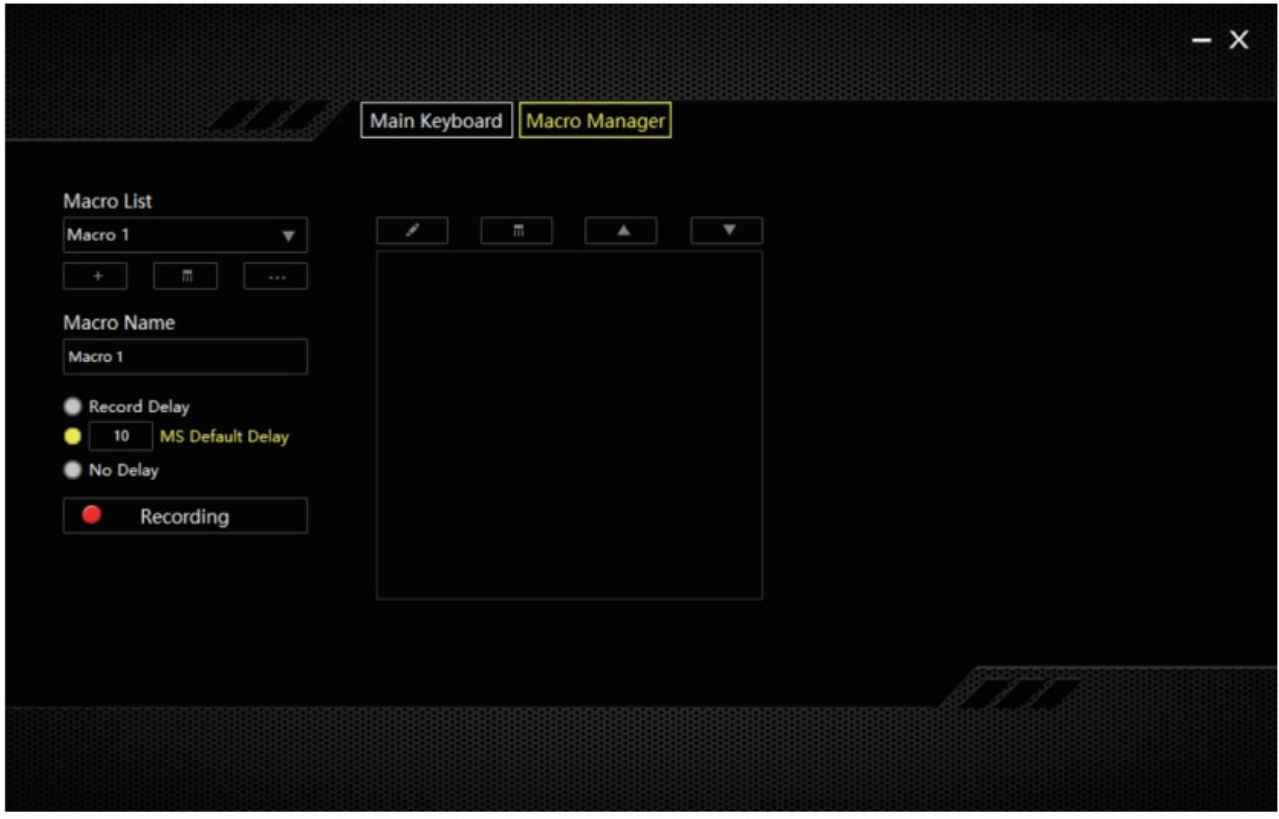

#### Użytkowanie i środki ostrożności

- Klawiatura jest urządzeniem precyzyjnym

- Zwróć uwagę, by klawiatura była regularnie czyszczona z kurzu w celu przedłużenia żywotności przełączników klawiszy

- Zwróć uwagę, by klawiatura nie znajdowała się w wilgotnym miejscu. Klawiatura posiada elektroniczny układ PCB, która jeśli ma kontakt z wilgocią, może łatwo ulec uszkodzeniu

- Zwróć uwagę, by nie upuszczać klawiatury podczas użytkowania. Brak upadków klawiatury to główny czynnik, który może pomóc w przedłużeniu jej żywotności

- Unikaj ekspozycji klawiatury na bezpośrednie światło słoneczne. Światło słoneczne może sprawić, że klawiatura wyblaknie.,

Klawiatura Gamingowa

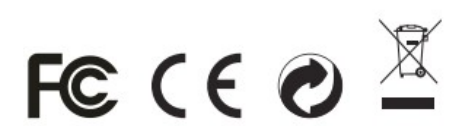

Klawiatura Gamingowa